# Honeywell

# **Applicator Interface Kit**

For PX4ie, PX6ie

**Installation Guide** 

### Introduction

The installation guide describes the Applicator Interface kit for PX4ie and PX6ie printers.

The guide also describe how to physically install and configure the Applicator board in the printers.

#### **Contents**

- · One Applicator interface board
- Two flat cables
- Two #T10 torx screw
- One #T20 torx screw

The only tools required for the installation are #T10 and #T20 Torx screwdrivers and a small wrench.

### Installing the Applicator Interface Kit

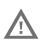

Warning: The installation described in this section must only be performed by an authorized service technician. Honeywell assumes no responsibility for personal injury or damage to the equipment if the installation is performed by an unauthorized person.

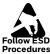

Follow standard ESD guidelines to avoid damaging the equipment.

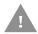

Caution: Before you begin, turn off the printer and disconnect the power cord and communication cables.

Follow the procedure to physically install the Applicator Interface board in the printer.

**Note:** This procedure applies to both the PX4ie and PX6ie. For simplicity, the PX4ie is depicted in the illustrations.

- 1. Turn off the power and disconnect the power cord.
- 2. Disconnect all communication cables.
- 3. Open the right-hand door.

4. Remove the eight #T10 Torx screws that hold the left-hand cover.

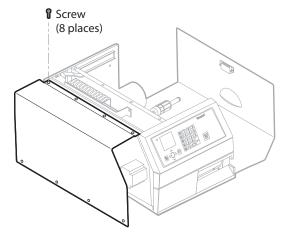

5. Put the cover aside on a soft cloth or similar to avoid scratches.

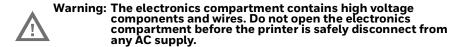

6. Remove the one or two cover plates depending on how many interface boards you are going to install. Each plate is held by two #T10 Torx screws.

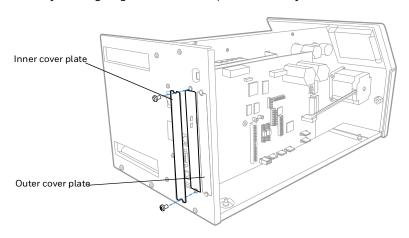

**Note:** Applicator interface card must be installed in the innermost position.

7. Save the cover plate(s) for possible later use. Keep the screws.

- 8. Remove the #T20 Torx screw fitted on the hexagonal spacer at the center of the CPU board. Keep the screw.
- 9. If necessary, reconfigure the interface board by fitting or removing circuits and straps according to the descriptions of each board.
- 10. Attach the flat cable included in the kit to connector on the CPU board.
- 11. Insert the interface board with the component side facing right, as seen from behind.

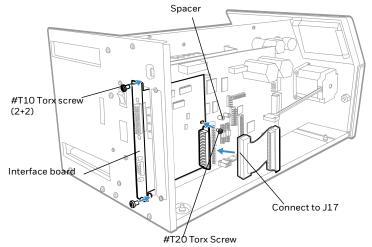

- 12. Installation of one board: Attach the interface board in the innermost slot in the printer's rear plate using the two screws left over when you removed the original cover plate. Using the #T20 Torx screw you previously removed, attach the interface board to the hexagonal spacer at the center of the CPU board.
- 13. The kit contains two flat cables, one with two connectors for use with a single interface board and one with three connectors for use with double interface boards. Connect the appropriate flat cable to connector P1 on the interface board.

14. The flat cable should run as illustrated.

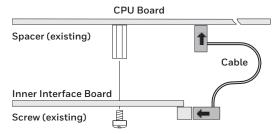

- 15. Put the cover back on the electronics compartment.
- Connect the communication cables to the connectors on the printer's rear plate.
- 17. Connect the power cord and switch on the power.
- 18. In case the interface provides additional serial communication ports, enter the Setup Mode to set the proper communication parameters for these ports.

#### **Remarks**

- The left-hand slot is the slot closest to the center section.
- · Always start by fitting an interface board in the left-hand slot.

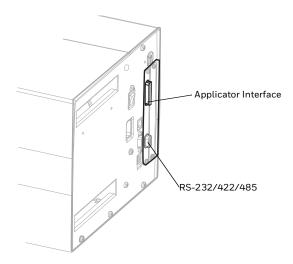

#### Serial Interface

This chapter describes how to modify the interface board for RS-232 non-isolated (standard), RS-422 isolated/full duplex, or RS-485 isolated/half duplex on the port and explains the configuration of the interface connector.

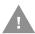

Caution: When fitting driver circuit and straps before installing the interface board, make sure that the circuit is not fitted upside down (see front end markings in the illustration).
Also make sure that the "legs" of the circuit fit into the slots in the socket and are not bent. Take ample precautions to protect the board and circuits from electrostatic discharges.

Install the jumpers and ICs on the board to configure it for the type of serial communication you want to use.

| To configure the board as: | Install these jumpers and ICs:                                                                                                    |
|----------------------------|----------------------------------------------------------------------------------------------------|
| RS-232                     | <ol> <li>Install a jumper on P3 so that the A is in the middle of the jumper.</li> <li>Install IC, 360-028-001 (MAX238) on SKT3 with pin 1 located where the arrow points to SKT3 toward the bottom of the board.</li> </ol>                                                                                        |
| RS-422                     | <ul> <li>Install jumpers on P4 and P5.</li> <li>Install IC, 360-027-001 (MAX1490), across sockets SKT1 and SKT4 with pin 1 located where the arrow is pointing to SKT1 towards the bottom of the board.</li> </ul>                                                                                                  |
| RS-485                     | <ol> <li>Install a jumper on P2.</li> <li>(Optionally) Install a jumper on P5 if this printer is going to be connected to the end of the cable.</li> <li>Install IC, 360-026-001 (MAX1480), across SKT2 and SKT5 with pin 1 located where the arrow is pointing to SKT2 towards the bottom of the board.</li> </ol> |

## **RS-232 Connector Configuration**

| RS-232 Socket as seen from the outside | DB-9<br>Socket | Signal | Meaning                            |
|----------------------------------------|----------------|--------|------------------------------------|
|                                        | 1              |        | External +5VDC max 500mA           |
|                                        |                |        | (automatic switch off at overload, |
|                                        |                |        | short-circuit protected)           |
| (5)                                    | 2              | TXD    | Transmit data                      |
| $\left\  \left( 9 \right) \right\ $    | 3              | RXD    | Receive data                       |
| $\  (8) \stackrel{4}{\circ} \ $        | 4              | DSR    | Data set ready                     |
|                                        | 5              | GND    | Ground                             |
|                                        | 6              | DTR    | Data terminal ready                |
|                                        | 7              | CTS    | Clear to send                      |
|                                        | 8              | RTS    | Request to send                    |
|                                        | 9              | -      | Not used                           |

**RS-422 Connector Configuration** 

| RS-422 Socket as seen from the outside | DB-9<br>Socket | Signal | Meaning                                                                                                    |
|----------------------------------------|----------------|--------|----------------------------------------------------------------------------------------------------|
| (S) (S)                                | 1              |        | External +5VDC max 500mA<br>(automatic switch off at overload,<br>short-circuit protected) provided<br>strap is fitted on P3:A which spoils<br>the galvanical isolation |
|                                        | 2              | +TXD   | +Transmit data                                                                                                    |
|                                        | 3              | +RXD   | +Receive data                                                                                                    |
|                                        | 4              | -      |                                                                                                    |
| (6) (1) <b>(1)</b>                     | 5              | GNDE   | Ground                                                                                                    |
|                                        | 6              | -      |                                                                                                    |
|                                        | 7              | -RXD   | -Receive data                                                                                                    |
|                                        | 8              | -TXD   | -Transmit data                                                                                                    |
| $\smile$                               | 9              | -      |                                                                                                    |

### **RS-485 Connector Configuration**

| RS-485 Socket as seen from the outside                                 | DB-9<br>Socket | Signal | Meaning                                                                                                    |
|------------------------------------------------------------------------|----------------|--------|----------------------------------------------------------------------------------------------------|
|                                                                        | 1              |        | External +5VDC max 500mA<br>(automatic switch off at overload,<br>short-circuit protected) provided<br>strap is fitted on P3:A which spoils<br>the galvanical isolation |
| $\parallel \overset{\smile}{\otimes} \overset{(4)}{\otimes} \parallel$ | 2              | +DATA  |                                                                                                    |
|                                                                        | 3              | -      |                                                                                                    |
|                                                                        | 4              | -      |                                                                                                    |
| (6) (1)                                                                | 5              | GNDE   | Ground                                                                                                    |
|                                                                        | 6              | -      |                                                                                                    |
|                                                                        | 7              | -      |                                                                                                    |
|                                                                        | 8              | -DATA  |                                                                                                    |
| ₩                                                                      | 9              | -      |                                                                                                    |

**Note:** The increased use of LAN networks has made the RS-485 interface somewhat obsolete, because RS-485 requires a special communication protocol and a dedicated wiring system limited to 1,200m (4000ft). We only recommend RS-485 for existing applications and advice the customer to consider a LAN network solution for new applications.

### **Applicator Interface**

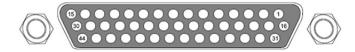

When the Applicator interface board is installed, upon boot up, the firmware will detect it and the configurations and settings for the interface board will be displayed on the LCD User interface and the printer web page.

The applicator interface supports applicator signals with 8 digital IN ports with optocouplers, 8 digital Out ports with optocouplers, and 4 OUT ports with relays.

The board has no straps or circuits to be fitted or removed. All signals are available on a DB-44 pins socket.

The Applicator Interface board also provides an option of three port styles (Z-style, S-style, I-style) and one External Error Port.

### **Applicator Interface IN Signals**

The Applicator Interface supports 8 digital input ports with optocouplers. All in signals are asserted by setting the pin LOW and de-asserted by setting the pin HIGH.

#### **IN Signals Specification**

| Signal     | Description        | Min. | Typical | Max. |
|------------|--------------------|------|---------|------|
| Vin [High] | Input Voltage High | 10V  | 24V     | 40V  |
| Vin [Low]  | Input Voltage Low  | -1V  | OV      | 1V   |

#### Simplified schematic of a digital IN port

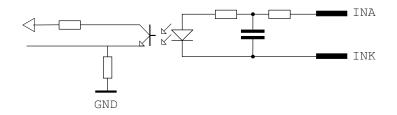

#### **IN Signals Connector Configuration**

| Pin | Signal       | Description                                |
|-----|--------------|--------------------------------------------|
| 10  | StartPrint_K | Start print Anode Opto In Channel          |
| 40  | StartPrint_A | Start print Cathode Opto In Channel        |
| 26  | Feed_A       | Feed Anode Opto In Channel                 |
| 11  | Feed_K       | Feed Cathode Opto In Channel               |
| 41  | Pause_A      | Pause Anode Opto In Channel                |
| 27  | Pause_K      | Pause Cathode Opto In Channel              |
| 12  | Reprint_A    | Reprint Anode Opto In Channel              |
| 42  | Reprint_K    | Reprint Cathode Opto In Channel            |
| 28  | AppErr1_A    | Applicator Error 1 Anode Opto In Channel   |
| 13  | APPErr1_K    | Applicator Error 1 Cathode Opto In Channel |
| 43  | AppErr2_A    | Applicator Error 2 Anode Opto In Channel   |
| 29  | APPErr2_K    | Applicator Error 2 Cathode Opto In Channel |
| 14  | AppErr3_A    | Applicator Error 3 Anode Opto In Channel   |
| 44  | APPErr3_K    | Applicator Error 3 Cathode Opto In Channel |

| Pin | Signal     | Description                                                                |
|-----|------------|----------------------------------------------------------------------------|
| 30  | RTWINEXT_K | External input signal for Ready-to-work indicator<br>Anode Opto In Channel |
| 15  | RTWINEXT_A | External input signal for Ready-to-work indicator Cathode Opto In Channel  |

### **Applicator Interface OUT Signals**

The Applicator Interface supports 8 digital output port with optocoupler. There are two methods to connect the output ports on the 44 pins D-Sub connector of the Applicator Interface card, Active High or Active Low.

The recommended/default connection is Active Low, in accordance with this user guide's logic (Assert = LOW, De-assert = HIGH).

#### **Active Low (Recommended)**

Output level is V+ when de-asserted, Output level is V- when asserted.

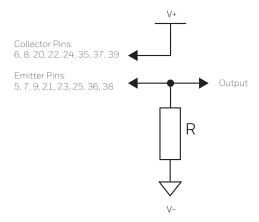

#### **Active High**

Output level is V+ when asserted, Output level is V- when de-asserted.

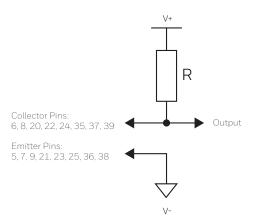

### **OUT Signals Specification**

| Signal | Description                         | Max. |
|--------|-------------------------------------|------|
| Vceo   | Collector-Emitter breakdown voltage | 35V  |
| Veco   | Emitter-Collector breakdown voltage | 6V   |
| lc     | Collector Current                   | 15mA |

### Simplified schematic of a digital IN port

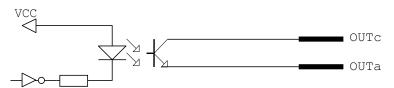

### **OUT Signals Connector Configuration**

| Pin | Signal      | Description                           |  |
|-----|-------------|---------------------------------------|--|
| 20  | RibbonLow_C | Ribbon Low Collector Opto Out Channel |  |
| 5   | RibbonLow_E | Ribbon Low Emitter Opto Out Channel   |  |
| 35  | Error_C     | Error Collector Opto Out Channel      |  |
| 21  | Error_E     | Error Emitter Opto Out Channel        |  |
| 6   | EndPrint_C  | End Print Collector Opto Out Channel  |  |
| 36  | EndPrint_E  | End Print Emitter Opto Out Channel    |  |

| Pin | Signal      | Description                                                                   |  |
|-----|-------------|-------------------------------------------------------------------------------|--|
| 22  | MediaOut_C  | Media Out Collector Opto Out Channel                                          |  |
| 7   | MediaOut_E  | Media Out Emitter Opto Out Channel                                            |  |
| 37  | RibbonOut_C | Ribbon Out Collector Opto Out Channel                                         |  |
| 23  | RibbonOut_E | Ribbon Out Emitter Opto Out Channel                                           |  |
| 8   | DataReady_C | Data Ready Collector Opto Out Channel                                         |  |
| 38  | DataReady_E | Data Ready Emitter Opto Out Channel                                           |  |
| 24  | VOID_C      | VOID Collector Opto Out Channel                                               |  |
| 9   | VOID_E      | VOID Emitter Opto Out Channel                                                 |  |
| 39  | RTWOUTEXT_C | External output signal for Ready-to-Work Indicator Collector Opto Out Channel |  |
| 25  | RTWOUTEXT_E | External output signal for Ready-to-Work Indicator Emitter Opto Out Channel   |  |

### **Relay Out**

The applicator card support 4 relay output ports. The relay of the OUT ports are configured using the DC 5V and DC 24V settings. Relay 1 and Relay 3 are configured by DC 5V setting and Relay 2 and Relay 4 are configured by DC 24V setting. DC 5V and DC 24V settings are legacy applicator card settings, no power is supplied by PX4IE/6IE applicator card. Any signals that are within the max load breaking capacity of the relay can be connected to the relays.

### **Max AC Load Breaking Capacity**

| Signal | Description       | Max.     |
|--------|-------------------|----------|
| T      | Current           | 1A       |
| Psw AC | Switching power   | 100VA AC |
| Vsw AC | Switching voltage | 100V AC  |

### **Max DC Load Breaking Capacity**

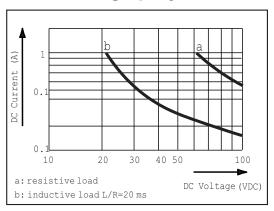

### **Connector Configuration**

| Pin | Signal  | Description             |
|-----|---------|-------------------------|
| 16  | REL1nc  | Relay 1 Normally Closed |
| 1   | REL1no  | Relay 1 Normally Open   |
| 31  | REL1com | Relay 1 Common          |
| 17  | REL2nc  | Relay 2 Normally Closed |
| 2   | REL2no  | Relay 2 Normally Open   |
| 32  | REL2com | Relay 2 Common          |
| 18  | REL3nc  | Relay 3 Normally Closed |
| 3   | REL3no  | Relay 3 Normally Open   |
| 33  | REL3com | Relay 3 Common          |
| 19  | REL4nc  | Relay 4 Normally Closed |
| 4   | REL4no  | Relay 4Normally Open    |
| 34  | REL4com | Relay 4 Common          |

#### Simplified schematics of a relay OUT port

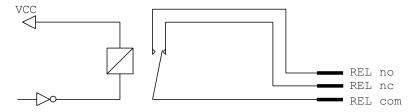

### **Applicator Interface Port Functionality**

The Applicator Interface port contains IN and OUT signals which can be read and set by APIs provided by the printer. This interface can be used to coordinate and control sequence of activities and actions taken between the printer and a connected external applicator in a production environment. Signals that activate or reprints a label to be printed, or signals of error events like media or ribbon out allows an automated production line environment using a printer and applicator.

Not all signals are available and supported by all the styles. Some port styles may not support all the signals.

### **Configuring Applicator Port Settings**

The applicator interface supports three different applicator modes:

- Z-Style: Choose this mode for a Zebra-type applicator.
- S-Style: Choose this mode for a Sato-type applicator.
- I-Style: This mode combines Z-Style or S-Style settings with the ability to trigger external I/O systems via the External Error port.

You can configure applicator port settings from the web browser interface or in Setup Mode through printer.

#### Web Browser Interface

- 1. Open a web browser on your PC.
- In the address bar, type the IP address of your printer and press Enter. The printer web page appears.
- 3. Click Login.
- 4. Type you Username and Password and then click **Login**. The default value for Username is **itadmin** and the default value for Password is **pass**.
- 5. Click the **Configure** tab.

- 6. From the menu, click System Settings > Manage I/O.
- 7. Chose **Enable** from the drop down list for the Applicator.
- 8. From the menu, click **Configure > Printing > Applicator**. Choose desired settings from the drop down lists.

| Setting          | Description                                                                                                    |  |  |  |  |  |
|------------------|----------------------------------------------------------------------------------------------------|--|--|--|--|--|
| Style            | I-Style, Z-Style, S-Style                                                                                                    |  |  |  |  |  |
| Startprint       | Level or Pulse                                                                                                    |  |  |  |  |  |
| Endprint         | Mode 0, Mode 1/Type3, Mode2/Type4, Mode3/Type 1, Mode 4/Type 2                                                                                                    |  |  |  |  |  |
| Ribbon/Media Low | Enables/disables the printer low ribbon alert message.<br>Enables/disables the printer low media alert message.                                                                                                    |  |  |  |  |  |
| Reprint          | Enables/disables reprinting the last label sent to the printer (by using the Reprint signal)                                                                                                    |  |  |  |  |  |
| Error on Pause   | Enable this setting to set the "Service Required" signal when the printer is paused. This setting is supported by Z-Style only.                                                                                                    |  |  |  |  |  |
| Error Port       | Enables/disables the printer external error port.                                                                                                    |  |  |  |  |  |
| RTW              | Configures the Ready-to-Work indicator on the printer front panel. Choose from:                                                                                                    |  |  |  |  |  |
|                  | Mode 1 - Signal is asserted low when no events are active in the System Health Monitor (SHM).                                                                                                    |  |  |  |  |  |
|                  | Mode 2 - Signal is asserted low when the printer motor is idle.                                                                                                    |  |  |  |  |  |
|                  | Mode 3 - Signal is asserted low when the printer motor is idle and no events are active in the SHM.                                                                                                    |  |  |  |  |  |
| DC 5V            | Switches REL1com and REL3com between REL1nc, REL1no, REL3nc and REL3no. Selecting Internal 5V will switch REL1nc and REL3nc to REL1com and REL3 com respectively. Selecting External 5V will switch REL1no and REL3no to REL1com and REL3com respectively.  Note: Users are not restricted to connect DC 5V to these lines. |  |  |  |  |  |

| Setting | Description                                                                                                    |
|---------|----------------------------------------------------------------------------------------------------|
| DC 24V  | Switches REL2com and REL4com between REL2nc, REL2no, REL4nc and REL4no. Selecting Internal 24V will switch REL2nc and REL4nc to REL2com and REL4 com respectively. Selecting External 24V will switch REL2no and REL4no to REL2com and REL4com respectively.  Note: Users are not restricted to connect DC 24V to these lines. |

9. Click Save. The settings are saved.

#### **Setup Mode**

Use the printer navigation buttons to view and change settings.

- 1. Press home button
- 2. Navigate Menu > Settings > System Settings > Manage I/O.
- 3. Choose Enable.
- 4. From the menu, select Menu > Settings > Printing > Applicator.

### **About Applicator Interface IN Signals**

This section describes the INPUT signals.

**Note:** All IN signals are asserted low and de-asserted high.

| Signal     | Description                                                                                                    |  |  |  |  |  |
|------------|----------------------------------------------------------------------------------------------------|--|--|--|--|--|
| Startprint | Starts a print job. Choose either Level or Pulse.                                                                                                    |  |  |  |  |  |
|            | Level: The printer starts printing labels when the startprint signal is asserted and continues printing until the signal is de-asserted.                         |  |  |  |  |  |
|            | Pulse: The printer prints one label when the startprint signal is asserted. The startprint signal must be de-asserted and then asserted to print the next label. |  |  |  |  |  |
| Feed       | Feeds a single label. Not supported by S-Style.                                                                                                    |  |  |  |  |  |
| Pause      | Toggles between Pause mode and printing. Not supported by S-Style.                                                                                               |  |  |  |  |  |
| Reprint    | Reprints the last valid label.                                                                                                    |  |  |  |  |  |
| Apperr1    | Applicator error 1.                                                                                                    |  |  |  |  |  |
| Apperr2    | Applicator error 2.                                                                                                    |  |  |  |  |  |

| Signal   | Description                                                                                     |
|----------|-------------------------------------------------------------------------------------------------|
| Apperr3  | Applicator error 3.                                                                             |
| RTWINEXT | External input signal which you can use to monitor the operational status of the entire system. |

## **About Applicator Interface OUT Signals**

This section describes the Applicator OUT signals.

**Note:** Unless described otherwise, all OUT signals are asserted low and de-asserted high.

| Signal     | Description                                                                                                    |
|------------|----------------------------------------------------------------------------------------------------|
| Data Ready | Asserted when the printer is ready to receive a startprint signal and execute the current print job. De-asserted when the print cycle ends. Not supported by S-Style.                                                                                                |
| Endprint   | Asserted during or after a print cycle. The endprint signal also behaves differently depending on the applicator port endprint mode. When the startprint signal is received, the endprint signal may or may not be asserted.  There are five options to choose from: |
|            | Mode 0: Endprint signal is never asserted.                                                                                                    |
|            | Mode 1 (Z-Style)/Type 3 (S-Style): Asserted low during print/feed cycle.                                                                                                    |
|            | Mode 2 (Z-Style)/Type 4 (S-Style): Asserted high during<br>print/feed cycle.                                                                                                    |
|            | Mode 3 (Z-Style)/Type 1 (S-Style): Asserted low for at least 20 ms after print/feed cycle end.                                                                                                    |
|            | Mode 4 (Z-Style)/Type 2 (S-Style): Asserted high for at least 20 ms after print/feed cycle end.                                                                                                    |
| Ribbon low | Asserted when the ribbon roll diameter drops below a predefined level. De-asserted while the roll diameter remains above the predefined level.                                                                                                    |
| Media low  | Asserted when the media roll diameter drops below a predefined level. De-asserted while the media roll diameter remains above the predefined level.                                                                                                    |
| Media out  | Asserted when the printer is out of media. Activates an SHM PaperOut event in the System Health Monitor (SHM). De-asserted when the same event is deactivated.                                                                                                    |

| Signal                              | Description                                                                                                    |
|-------------------------------------|----------------------------------------------------------------------------------------------------|
| Ribbon out                          | Asserted when the printer is out of ribbon. Activates an SHM RibbonOut event in the System Health Monitor (SHM). De-asserted when the same event is deactivated.                                                                                                    |
| RFIDTagError                        | Asserted when an error related to the RFID tag is occurred during print job and voids the labels. De-asserted when the printer attempts to reprint the problematic label.  Unsuccessful reprint will re-assert RFIDTagError signal and an error is reported to System Health Monitor (SHM).                                                          |
| RTWOUTEXT                           | External output signal for the Ready-to-Work indicator. Behavior depends on the current setup. Signal may be asserted when there are no active events in the System Health Monitor (SHM), when the printer motor is idle, or both. This signal is inactive when the Error Port option is disabled.                                                   |
| SERVICEREQ<br>(Service<br>Required) | Asserted low when an event in the System Health Monitor (SHM) is activated. De-asserted when no events are active in the SHM. Supported only by I-Style.  A "service required" event is also activated when the Error Port is enabled and any applicator errors is detected. This signal is also asserted when the Error on Pause option is enabled. |

### **Programming Applications for the printer**

The printer includes Honeywell Fingerprint, a programming language that resides on the printer. Fingerprint is an easy-to-use programming tool for label formatting and printer customization.

Fingerprint also includes a slave protocol, Honeywell Direct Protocol, which allows layouts and variable data to be downloaded from a host and combine into labels, tickets, and tags with a minimum of programming. Honeywell Direct Protocol also includes a versatile error handler and a flexible counter function.

### **Fingerprint Commands for the printer**

The ON PORTIN, PORTOUT, and ON PORTOUT Fingerprint commands support applicator functionality for the printer. These commands are functional when the printer applicator port status is enabled. This section includes basic information for each of these commands. For more information, see the Fingerprint Command reference manual.

#### **ON PORTIN**

This command allows a Fingerprint application to detect in signals. If a particular in signal is asserted, the application moves to the subroutine responsible for carrying out tasks related to that in signal. One command is available for detection of each of the 8 in signals.

**Note:** This command is not supported by the Direct Protocol.

Example:

ON PORTIN STARTPRINT GOSUB nnn.

#### **PORTIN**

This command is a version of the PORTIN(PORT) command and checks the current state of a specified signal. This command returns -1 if the signal is asserted, or 0 if the signal is de-asserted.

**Note:** This command is supported by Fingerprint and Direct Protocol.

Example:

PORTIN.STARTPRINT

or

PORTIN.RIBBONLOW

#### **PORTOUT**

Supports manually modifying the dataready signal. PORTOUT is not allowed when the applicator port style is set to S-Style.

**Note:** This command is not supported by Direct Protocol.

#### Example:

- PORTOUT.DATAREADY ON
- PORTOUT DATARFADY OFF

Where ON asserts the dataready signal low and OFF de-asserts the dataready signal high.

#### **ON PORTOUT**

This command allows a Fingerprint application to detect when out signals have been reset to default values. The command moves to a specified subroutine whenever the applicator port status is enabled, and whenever the applicator port style is changed.

#### Example:

ON PORTOUT.RESET GOSUB nnn

### **Fingerprint and Applicator Signals**

When you use Fingerprint, all in signals and the Dataready out signal are handled by Fingerprint. Other out signals are handled by firmware.

#### Feed

When the Feed in signal is received, the application moves to a specified subroutine that feeds labels until the Feed in signal is de-asserted.

#### Example

10 ON PORTIN.FEED GOSUB 200

200 FORMFEED 210 RETURN

#### Pause

When the Pause in signal is received, the application moves to a specified subroutine that finishes the current print job and then places the printer in pause mode.

Example

10 ON PORTIN.PAUSE GOSUB 90

•••

90 pause printer

### **Startprint**

When the Startprint signal is received, the application moves to a specified subroutine that starts the print job. The Startprint signal must be preceded by the dataready signal as seen in this example.

#### Example

 10 PORTOUT.DATAREADY on 20 ON PORTIN.STARTPRINT GOSUB 60

...

... 60 my print routine 70 PRINTFEED 80 RETURN

### Reprint

When the Reprint signal is received, the application moves to a specified subroutine that reprints the last valid label.

#### Example:

• ...

100 ON PORTIN.REPRINT GOSUB 150

... 1 F C

150 PRINTFEED -1,1 160 RETURN

#### **Printfeed**

The dataready signal must be set manually by the Fingerprint application before a printfeed is issued when using with an applicator.

#### **Handling External Applicator Errors**

When an error signal (apperr1, apperr2, or apperr3) is received, the application moves to a specified subroutine that takes action based on error severity.

#### Example

• ..

60 ON PORTIN APPERRI GOSUB 100

•••

100 perform error handling

### **Handling Internal System Errors**

For internal system errors, the system error signal status can be read at any time within the application so appropriate measures can be taken. When any of these errors occur, the appropriate out signal (including the error) is asserted:

- Ribbon low
- · Ribbon out
- Media low
- Media out
- RFID tag error

#### Example

10 IF PORTIN.RIBBONLOW GOTO 200

... 200 perform error handling 210 RETURN

### **Resetting Out Signals**

Out signals are reset to their default values when certain options are changed by using the SETUP menu. When the reset is detected, the application moves to a specified subroutine and performs the tasks necessary to reinitialize the print engine.

#### Example

• 10 ON PORTOUT.RESET GOSUB 150

... 150 perform initialization 160 RETURN

### **Direct Protocol and Applicator Signals**

In Direct Protocol, all in and out signals are handled by the Direct Protocol firmware.

#### Feed

There are two ways to trigger blank label feeding:

- by manually pressing Feed on the printer front panel. The printer feeds a single blank label.
- by using the Feed in signal. When this signal is detected, the printer feeds blank labels as long as internal applicator flag indicates that the Feed signal is asserted.

#### **Pause**

The applicator can toggle the current pause state by using the pause IN signals to simulate pressing Pause on the printer front panel.

### **Startprint**

When the printfeed command is executed, the print process sets the dataready signal and then waits for the startprint signal to be detected before proceeding with the print job.

The print process will not set another dataready signal until the current print job de-asserts the previous dataready signal. This prevents the printer from printing a new label before the previous label is completed.

### Reprint

This signal works much the same way as startprint. The reprint signal is detected under two conditions:

- when the printer is idle.
- when the printer is waiting for a startprint signal during the execution of a printfeed command.

The printer prints only one label at a time.

### **Handling External Applicator Errors**

The external applicator error in signals (APPERR1, APPERR2, APPERR3, RTWINEXT) should be asserted when external applicator errors occur. When one of these signals is detected, an associated event is activated in the System Health Monitor (SHM). When the issue causing the error has been resolved and the error signals are de-asserted, the events are deactivated in the SHM.

### **Handling Internal System Errors**

When a system error occurs that activates an event in the SHM, the "service required" signal is asserted. The external RTW out signal can be de-asserted, depending on the current print engine RTW setting.

When any of these errors occur, the appropriate out signal (including the error) is asserted:

- Ribbon low
- · Ribbon out
- Media low
- Media out
- · RFID tag error

### **Error Messages**

**ERRNOAPP** 

**Message:** Operation not allowed. Applicator Port disabled.

**Cause:** Application send an applicator port command to the printer

and the applicator port is disabled.

Error number: 88

**ERRAPP** 

**Message:** Operation not allowed. Applicator Port enabled.

**Cause:** Application sent the Fingerprint command PORTOUT(PORT)

ON|OFF on a port used by the applicator port when the

applicator is enabled.

Error number: 89

**ERRINPUTON** 

**Message:** Operation not allowed in Direct Protocol

**Cause:** Running the PORTOUT.DATAREADY ON OFF or

PORTIN.<SIGNAL>GOSUB XXX commands when the printer

is set to using Direct Protocol.

Error number: 90

**EAPPERR1** 

**Message:** Applicator Error 1

**Cause:** AppErr1 in signal detected.

**Result:** Activates event in System Health Monitor (SHM).

Error number: 1340

**EAPPERR2** 

**Message:** Applicator Error 2

**Cause:** AppErr2 in signal detected.

**Result:** Activates event in System Health Monitor (SHM).

Error number: 1341

EAPPERR3

Message: Applicator Error 3

Cause: AppErr3 in signal detected.

**Result:** Activates event in System Health Monitor (SHM).

Error number: 1342

**ERTWINEXT** 

Message: RTW External Error

Cause: RTWExternal in signal detected.

**Result:** Activates event in System Health Monitor (SHM).

Error number: 1343

**ENODATAREADY** 

Message: Dataready not enabled

Cause: Application sent a PRINTFEED in Fingerprint when the

applicator port is enabled, the style is set to I-Style or Z-Style,

and the dataready signal is not enabled.

**Result:** Terminates the printfeed command without printing a label.

Error number: 1344

### **Display Messages**

These messages appear in the printer display under certain conditions when a PRINTFEED command is run.

Message: APPLICATOR PORT: Wait for signal

Cause: Running a PRINTFEED command blocks execution until a

startprint signal is received. The message appears when

execution has been blocked for a few seconds.

**Message:** APPLICATOR PORT: Wait for reprint

Cause: Running a PRINTFEED -1,1 command blocks execution until

a reprint signal is received. The message appears when

execution has been blocked for a few seconds.

### **Port Pintout Mapping for Applicator Interface**

The Physical connectors of the Z, S style connectors and the External Error port connector pins are mapped to the 44-pin connector of the applicator interface option board.

The mapping of the applicator interface ports are detailed below.

#### **DB-44 Connector Pin**

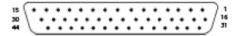

| Applicator<br>Interface (44 pin) |        | External Error Port (8 pin) |          |        |                                                  |  |  |
|----------------------------------|--------|-----------------------------|----------|--------|--------------------------------------------------|--|--|
| Pin                              | Type   | Pin                         | Signal   | Туре   | Description                                      |  |  |
| 28                               | Input  | 1                           | AppErr_1 | Input  | Applicator error#1                               |  |  |
| 13                               |        |                             |          |        |                                                  |  |  |
| 43                               | Input  | 2                           | AppErr_2 | Input  | Applicator error#2                               |  |  |
| 29                               |        |                             |          |        |                                                  |  |  |
| 14                               | Input  | 3                           | AppErr_3 | Input  | Applicator error#3                               |  |  |
| 44                               |        |                             |          |        |                                                  |  |  |
| 30                               | Input  | 4                           | AppErr_4 | Input  | Honeywell Ready-to-Work                          |  |  |
| 15                               |        |                             |          |        | indicator input for external errors (RtW_In_Ext) |  |  |
| 39                               | Output | 6                           | RTW_Out  | Output | Honeywell Ready-to-Work                          |  |  |
| 25                               |        |                             |          |        | indicator output for total system indicator      |  |  |

| Applicator<br>Interface (44 pin) |        | Equivalent I-Style,<br>Z-Style signal pin |               |        | Equivalent S-style signal pin |               |        |
|----------------------------------|--------|-------------------------------------------|---------------|--------|-------------------------------|---------------|--------|
| Pin                              | Туре   | Pin                                       | Signal        | Туре   | Pin                           | Signal        | Туре   |
| 10                               | Input  | 3                                         | Startprint    | Input  | 5                             | Startprint    | Input  |
| 40                               |        |                                           |               |        |                               |               |        |
| 26                               | Input  | 4                                         | Feed          | Input  |                               |               |        |
| 11                               |        |                                           |               |        |                               |               |        |
| 41                               | Input  | 5                                         | Pause         | Input  |                               |               |        |
| 27                               |        |                                           |               |        |                               |               |        |
| 12                               | Input  | 6                                         | Reprint       | Input  | 7                             | Reprint       | Input  |
| 42                               | 1      |                                           |               |        |                               |               |        |
| 20                               | Output | 9                                         | Ribbon        | Output | 10                            | Ribbon        | Output |
| 5                                | 1      |                                           | Low           |        |                               | Low           |        |
| 35                               | Output | 10                                        | Service       | Output | 4                             | Error         | Output |
| 21                               |        |                                           | Required      |        |                               |               |        |
| 6                                | Output | 11                                        | End Print     | Output | 6                             | End Print     | Output |
| 36                               |        |                                           |               |        |                               |               |        |
| 22                               | Output | Output 12                                 | Media<br>Out  | Output | 1                             | Media<br>Out  | Output |
| 7                                |        |                                           |               |        |                               |               |        |
| 37                               | Output | 13                                        | Ribbon<br>Out | Output | 3                             | Ribbon<br>Out | Output |
| 23                               |        |                                           |               |        |                               |               |        |
| 8                                | Output | 14                                        | Data          | Output |                               |               |        |
| 38                               | 1      |                                           | Ready         |        |                               |               |        |
| 24                               | Output | 15                                        | VOID          | Output |                               |               |        |
| 9                                |        |                                           |               |        |                               |               |        |

### **Support**

To search our knowledge base for a solution or to log into the Technical Support portal and report a problem, go to www.hsmcontactsupport.com.

#### **Documentation**

Product documentation is available at www.honeywellaidc.com.

### **Limited Warranty**

For warranty information, go to www.honeywellaidc.com and click **Resources > Product Warranty**.

#### **Patents**

For patent information, see www.hsmpats.com.

#### **Disclaimer**

Honeywell International Inc. ("HII") reserves the right to make changes in specifications and other information contained in this document without prior notice, and the reader should in all cases consult HII to determine whether any such changes have been made. The information in this publication does not represent a commitment on the part of HII.

HII shall not be liable for technical or editorial errors or omissions contained herein; nor for incidental or consequential damages resulting from the furnishing, performance, or use of this material. HII disclaims all responsibility for the selection and use of software and/or hardware to achieve intended results.

This document contains proprietary information that is protected by copyright. All rights are reserved. No part of this document may be photocopied, reproduced, or translated into another language without the prior written consent of HII.

Copyright © 2009-2020 Honeywell International Inc. All rights reserved.